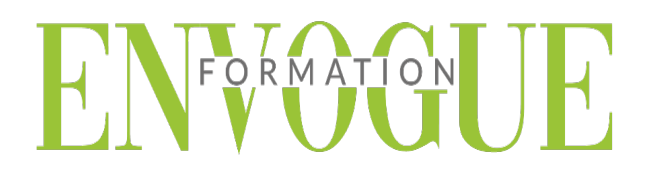

## **PRE-REQUIS**

Il est nécessaire d'être initié à l'utilisation d'un ordinateur et de pratiquer régulièrement l'environnement Windows.

### **PUBLIC CONCERNES**

Cette formation s'adresse à tout public.

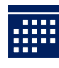

### **DELAIS D'ACCES**

Les dates sont à convenir directement avec le centre ou le formateur. Les formations sont disponibles toute l'année en présentiel et/ou distanciel.

## **MODALITES D'ACCES**

L'accès à nos formations peut être initié, soit par un particulier, soit par l'employeur, soit à l'initiative du salarié avec l'accord de ce dernier. Votre CPF est mobilisable pour certaines de nos formations. Les demandeurs d'emploi peuvent aussi avoir accès à nos formations. N'hésitez pas à prendre contact avec nous.

# **REFERENCES REGLEMENTAIRE**

Les conditions générales de vente et le règlement intérieur sont consultables sur notre site internet.

# **ACCESSIBILITE :**

Les personnes en situation d'handicap souhaitant suivre cette formation sont invitées à nous contacter directement, afin d'étudier ensemble les possibilités de suivre la formation.

**CONTACT :** Du lundi au vendredi de 9h à 18h. Tel : 09 83 23 17 65 [contact@envogueformation.com](mailto:contact@envogueformation.com)

### **PROGRAMME REVIT**

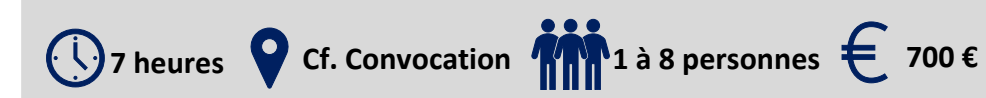

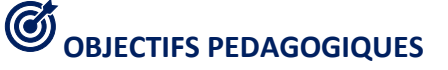

Notre objectif est de vous rendre immédiatement opérationnel, pour l'utilisation du logiciel.

Les stagiaires seront capables de :

- $\triangleright$  Maîtriser les fonctions principales du logiciel Revit pour une utilisation efficace et judicieuse
- Gérer un projet
- Utiliser l'Arborescence du projet
- Importer ou lier un fichier Dessin « DWG »

## **MOYENS ET METHODES PEDAGOGIQUES**

Un intervenant qualifié accompagne les participants pendant toute la durée de la formation. Nous mettons à disposition des ordinateurs, salle de réunion, une imprimante, des supports de cours et un accompagnement informatique :

- $\triangleright$  Présentation et étude de cas
- $\triangleright$  Exercices et applications sur des cas concrets
- $\triangleright$  Participation active
- $\triangleright$  La pédagogie est adaptée aux adultes

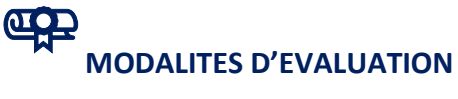

- Test d'entrée en formation
- $\triangleright$  Feuille de présence
- $\triangleright$  Évaluation des acquis du stagiaire par mises en situation
- $\triangleright$  Questionnaire de satisfaction
- $\triangleright$  Certificat de réalisation
- $\triangleright$  Passage certification

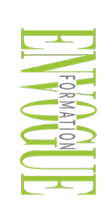

ENVOGUE FORMATION – 16 boulevard Saint-Germain 75005 Paris - Siret : 898 620 117 000 17 Email : [contact@envogueformation.com](mailto:contact@envogueformation.com) - [www.envogueformation.com](http://www.envogueformation.com/) Document actualisé le : 08/08/2023 Tel : 09-83-23-17-65

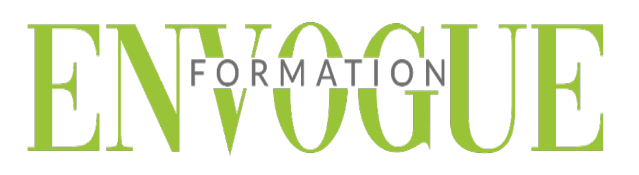

### **CONTENU DE LA FORMATION**

#### **COMPRENDRE L'INTERFACE GRAPHIQUE**

- Utiliser la Barre d'outils d'accès rapide, le Ruban et sa Barre d'options
- Gérer l'Arborescence du projet et la Palette Propriétés
- $\triangleright$  Parcourir les vues
- Gérer la Zone de dessin
- Utiliser la Barre de contrôle de Vue et la Barre d'état
- Gérer les fenêtres multiples

#### **DEFINIR LES PARAMETRES DU PROJET**

- > Créer un nouveau projet
- $\triangleright$  Ouvrir un projet existant
- $\triangleright$  Enregistrer un projet
- Gérer les gabarits de projets
- Renseigner les informations sur le projet
- Définir les unités de projet

#### **CREER LES ELEMENTS DE REFERENCE ET LES VUES 2D**

- Définir les vues (Plans, Elévations, Coupes,…)
- Créer et modifier les niveaux et les quadrillages

### **GERER LE SENS ET LA PLAGE DE VUE**

- Définir le cadrage de l'étendu du dessin
- Gérer l'échelle des vues

### **CREER LES VUES 3D**

- Création d'une vue isométrique/perspective 3D
- > Tourner la vue 3D
- Gérer les propriétés des vues 3D